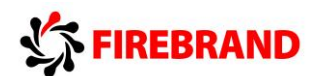

SQL Server Reporting Services – Report Formatting

**Reporting Services provides a number of global or built-in fields you can use in your reports:** 

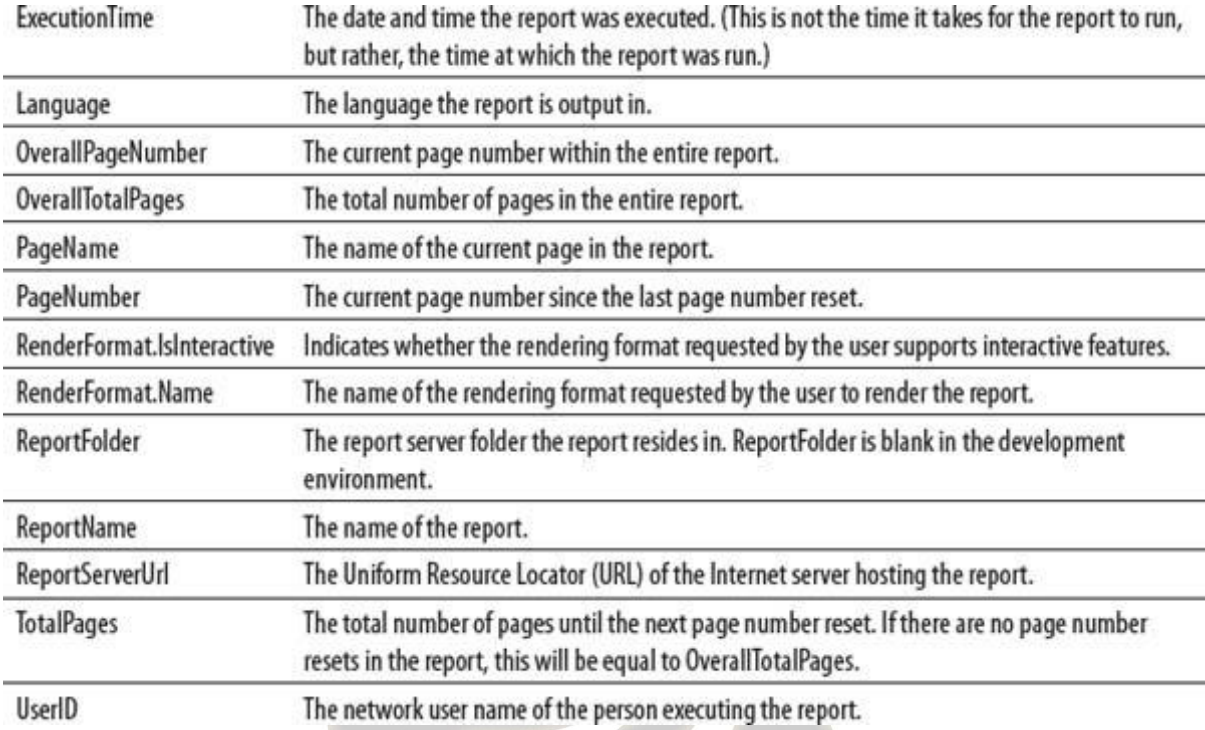

### **Reporting Services Aggregate Functions**

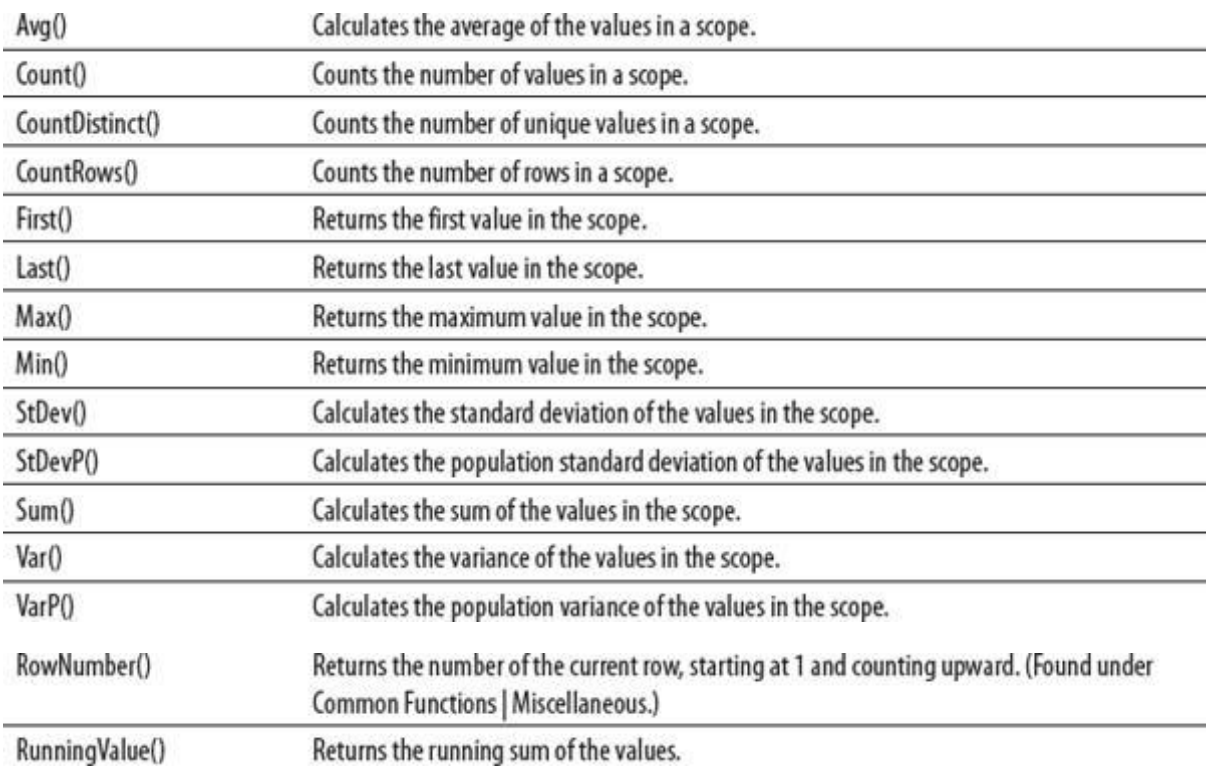

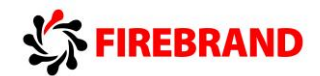

## **Standard Numeric Format Stings**

## **Table Standard Numeric Format Strings**

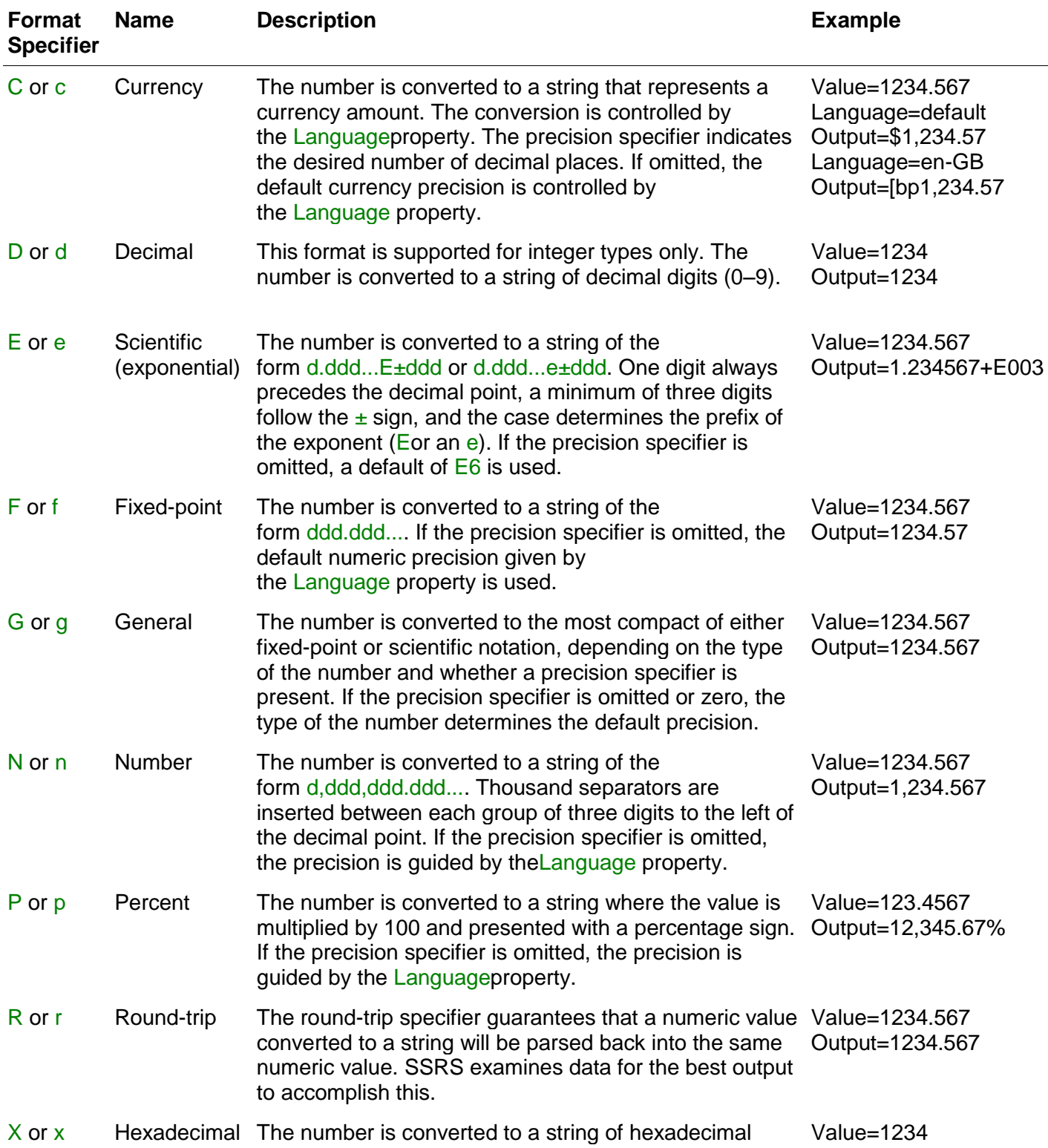

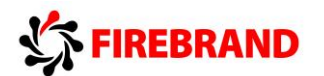

### **Table Standard Numeric Format Strings**

**Table Standard Date/Time Format Strings**

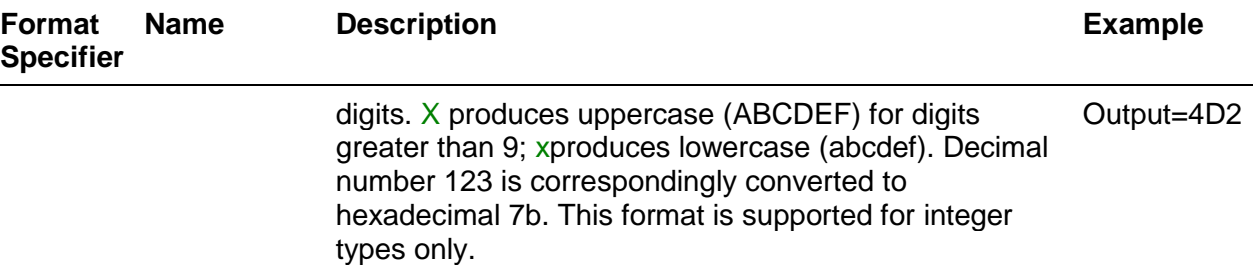

## **Standard Date/Time Format Strings**

A standard date/time format string consists of a single character format specifier character

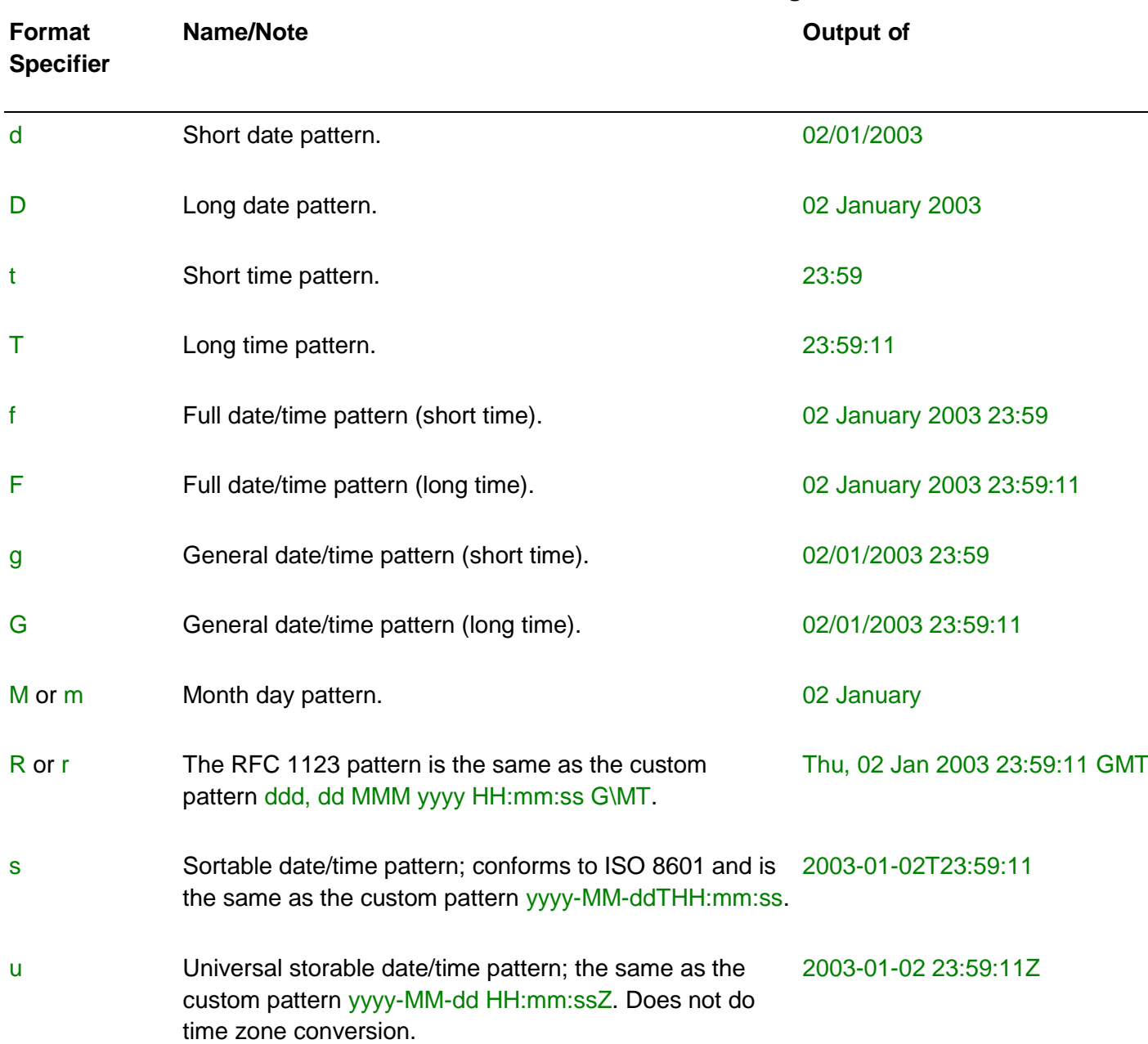

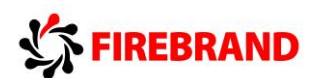

#### **Table Standard Date/Time Format Strings**

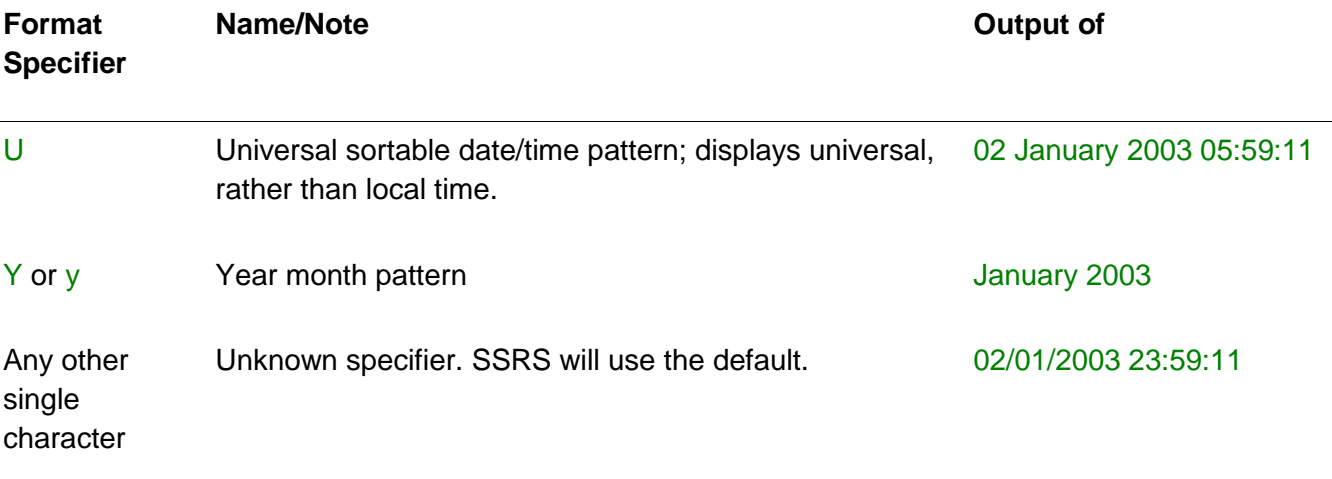

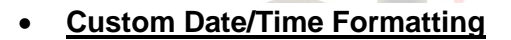

**[Table 15.6](javascript:moveTo()** describes the custom format specifiers and shows examples of output. Note how the percent sign  $(\%)$  converts standard to custom specifiers. For example, d specifies short date pattern, but %dspecifies day of the month. When % is used with a character not reserved for custom formatting, the character displayed is literal. For example, a format string %n results in the output n.

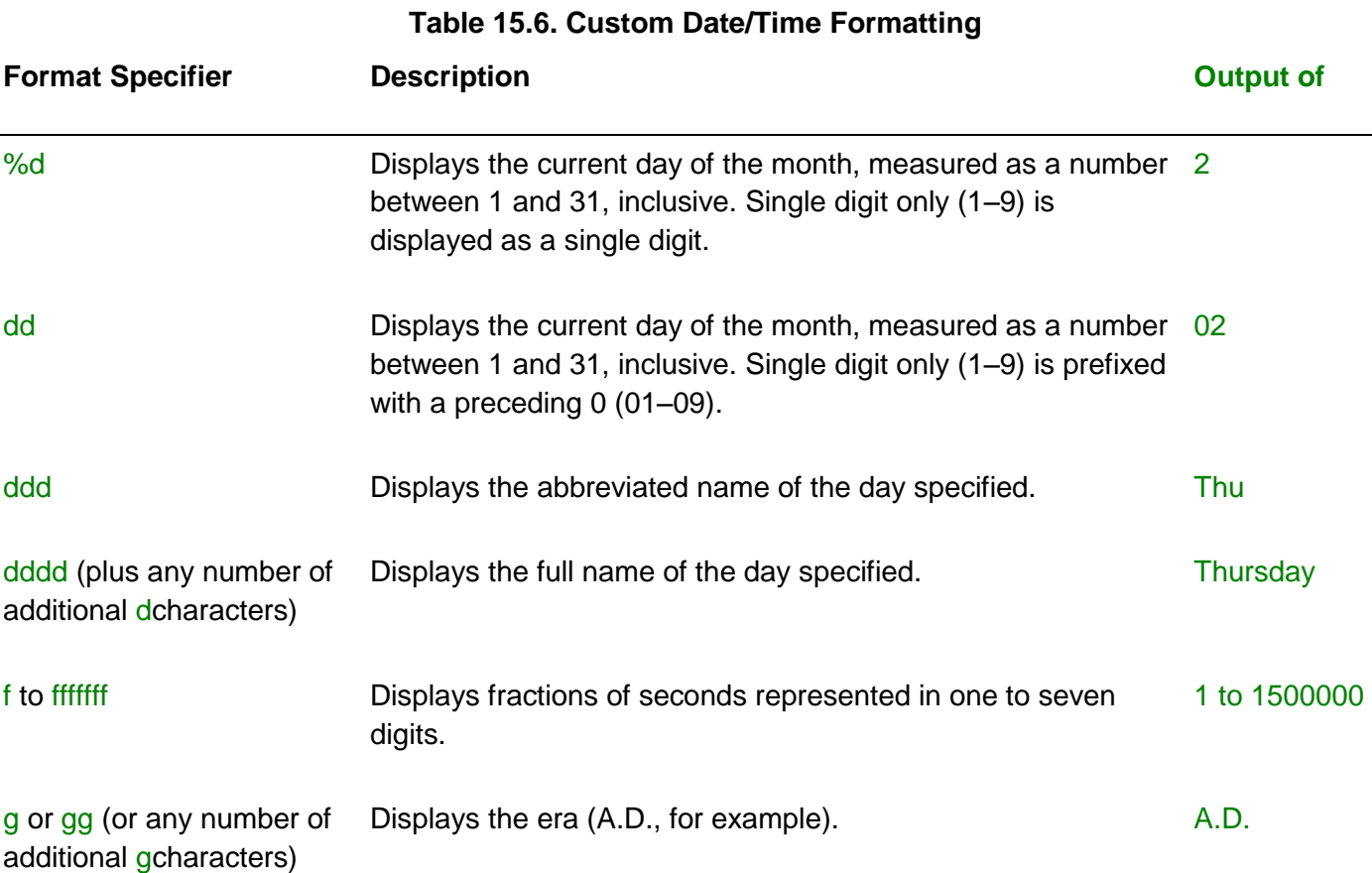

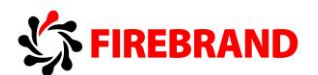

**Table 15.6. Custom Date/Time Formatting Format Specifier Description Output of**  %h Displays the hour for the specified value in 12-hour format (undistinguished A.M./P.M., range 1–12). No rounding occurs; that is, a value of 4:45 returns 4. 11 hh (plus any number of additional hcharacters) Same as above, but a single-digit hour (1–9) is preceded with 0 (01–09). 11 %H Displays the hour for the specified value in 24-hour format (the 23<sup>ord</sup>) range 0–23). The hour represents whole hours passed since midnight (displayed as 0). If the hour is a single digit (0–9), it is displayed as a single digit. HH (plus any number of additional Hcharacters) Same as above, but a single-digit hour (1–9) is preceded with 23 0 (01–09). %m Displays the minute for the specified value in the range 0 to 59. The minute represents whole minutes passed since the last hour. If the minute is a single digit (0–9), it is displayed as a single digit. 59 mm (plus any number of additional mcharacters) Same as above. A single-digit minute (0–9) is formatted with a 59 preceding 0 (01–09). %M Displays the month, measured as a number between 1 and 12, 1 inclusive. If the month is a single digit (1–9), it is displayed as a single digit. MM MM Same as above. A single-digit month (1-9) is formatted with a 01 preceding 0 (01–09). MMM Displays the abbreviated name of the month for the specified value. Jan MMMM Displays the full name of the month for the specified value. January % 9% 9% Displays the seconds for the specified value in the range 0-59. 11 The second represents whole seconds passed since the last minute. If the second is a single digit (0-9), it is displayed as a single digit only. ss (plus any number of additional scharacters) Same as above. A single-digit second (0–9) is formatted with a 11preceding 0 (01–09).

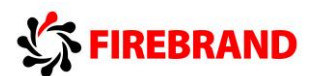

**Table 15.6. Custom Date/Time Formatting Format Specifier Description Description Description Description COUTPUT OUTPUT OUTPUT OUTPUT OUTPUT** %t 26 Displays the first character of the A.M./P.M. designator for the 28 Displays the first character of the specified value. tt (plus any number of additional tcharacters) Displays the A.M./P.M. designator for the specified value. PM %y Displays the year for the specified value as a maximum twodigit number. The first two digits of the year are omitted. If the year is a single digit (1–9), it is displayed as a single digit. 3 yy Same as above. A single-digit year (1–9) is formatted with a preceding 0 (01–09). 03 yyyy Displays the year for the specified value, including the century. 2003 If the year is represented with fewer than four digits, 0s are added to the left to display four digits. %z Displays the time zone offset for the system's current time zone in whole hours only. The offset is always displayed with a offset is for leading sign, which indicates hours ahead of Greenwich mean central time  $(+)$  or behind Greenwich mean time  $(-)$ . The range of values is  $-12$  to  $+13$ . Value is affected by daylight savings time. -6 Note: -6 standard time. zz state of the Same as above. A single digit is formatted with a preceding 0  $(00-09)$ . -06 zzz (plus any number of additional zcharacters) Same as above, but displays hours and minutes. The range of -06:00 values is –12:00to +13:00. Single-digit offset (0–9) is formatted with a preceding 0 (00–09). : Displays the time separator. / Displays the date separator. " " or ' ' Displays the literal value of a string enclosed. \ Displays the next character as a literal. Cannot be used to create an escape sequence.

**Pagination**

# **SFIREBRAND**

Pagination support differs for each of the rendering extensions. As a result you would see a different visual pagination outcome, depending on the extension you use to render a report. For example, PDF and Image formats are page oriented and enable you to precisely set page properties. HTML, Word, and Microsoft Excel are not page oriented. CSV and XML do not support pagination at all and ignore pagination properties.

If you see that a report does not render across pages as you intended, check page settings to ensure that everything can fit on a page, considering page size, margins, report body size, and the number of columns.

SSRS provides several properties to support pagination:

- o PageBreakAtEnd
- o PageBreakAtStart
- o PageHeight and PageWidth: Physical Page Sizing

These properties are used to control physical page (paper) sizing for PDF- and Image-rendering extensions. PDF- and Image-rendering extensions insert page breaks based on the value of those properties. These properties accept strings in the format {FloatingNumber}.{unit designator}, where a unit designator is a size measurement and could be in, mm, cm, pt, or pc.

A rendering extension will insert a hard page break based on the values specified by PageHeight andPageWidth. Keep in mind that rendering extensions do not automatically adjust paper size based on a size of a report's body when the report's body grows beyond page boundaries.

PageHeight and PageWidth do not allow expressions. In cases where you have to pass the size of a page to a rendering extension, you pass device information settings (or parameters to a rendering extension). For example, to pass a page size to Image-rendering extensions, you use the following URL command to change page size to 11×9 inches:

### o InteractiveHeight and InteractiveWidth

These properties dictate logical page sizing for the HTML-, Word-, and Excel-rendering extensions.

The HTML rendering extension accepts interactive page size, creates page breaks, and allows navigating through pages, using a toolbar.

Word- and Excel-rendering extensions insert "soft" page breaks into the resulting documents. When you render a spreadsheet and want to check the location of the page breaks, you can display page breaks in Excel by selecting View, Page Break Preview.

HTML, Word, and Excel pages are based on approximate page size and provide less-precise page breaks than page-oriented formats (IMAGE and PDF). InteractiveHeight and InteractiveWidth accept strings in the format {FloatingNumber}.{unit designator}, where a unit designator is a size measurement and could be in, mm, cm, pt, or pc.

## FIREBRAND

You can disable soft page breaks by setting InteractiveHeight to 0; however, if the report contains a large amount of data, this might negatively impact perceived performance. When InteractiveHeight  $=0$ , the user can't see a report until all rendering completes. When InteractiveHeight is not zero, a user can access each page after the page's rendering completes.

## o RepeatOnNewPage, KeepTogether, KeepWithGroup ,and HideIfNoRows

These properties are accessible in the Advanced mode of the grouping pane and enable you to do the following:

RepeatOnNewPage: Repeat the group's row header on every page where the group has at least one row.

KeepTogether: Force SSRS to attempt keeping the entire group together on a page, instead of inserting a page break between. Not supported for column groups.

KeepWithGroup: Help to keep the group's header and footer together on the same page, instead of orphaning to another page. The property can have one of the following values:

Before: Keep this static member (mostly footer) with the previous group in a grouping pane. Note gray static members in the grouping pane.

After: Keep this static member (mostly header) with the previous group in a grouping pane.

None: Let SSRS decide whether to use Before or After.

HidelfNoRows: Hide a static element of a group when the group has no data. This property overrides other Visibility properties.

### o PageBreak

The PageBreak property replaces the pageBreakAtEnd and PageBreakAtStart properties from the previous version of SSRS. The PageBreak property is available for Rectangle, data regions (Tablix, Chart, Gauge), or a group within a data region. PageBreak can have the following values:

- Start: Insert a page break before.
- End: Insert a page break after.
- StartAndEnd: Insert a page break before and after.
- Between: Insert a page break between instances of a group. A group expression has the same value for all members of an instance.

All values, except Between, are allowed for Tablix, Gauge, Chart, and Rectangle. Between is allowed for a group only.

SSRS ignores page breaks on column groups.

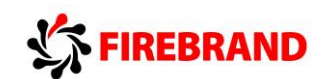

#### o PageSectionType

PageSectionType is a parent type of the PageHeader and PageFooter elements. PageSectionType is in the RDL's schema, but you will not find it in your report's RDL; instead, you would see PageHeaderand PageFooter in the report's RDL.

You can set page breaks using Group. PageBreak property on the Properties window or using the Group Properties dialog.

To access the Group Properties dialog, right-click a group in the Row Groups pane and select Group Properties from the context menu. Use the Page Breaks tab to change pagination properties. You can set the Between value from this tab.

To use the Properties window, click a group in the Row Groups pane and find the pageBreak property under the parent property Group.

To dynamically adjust the number of rows on a page, a report developer can pass a report parameter and add the following group expression:

=System.Math.Floor(RowNumber(Nothing)/(Parameters!RowsPerPage.Value))

**Pagination might improve perceived performance of a report; the first page will be rendered and presented to a user while SSRS continues rendering the remaining pages.**